# 「地方創生カレッジ」eラーニング講座 受講ガイド

## Ver.2.2

## 2019年2月22日

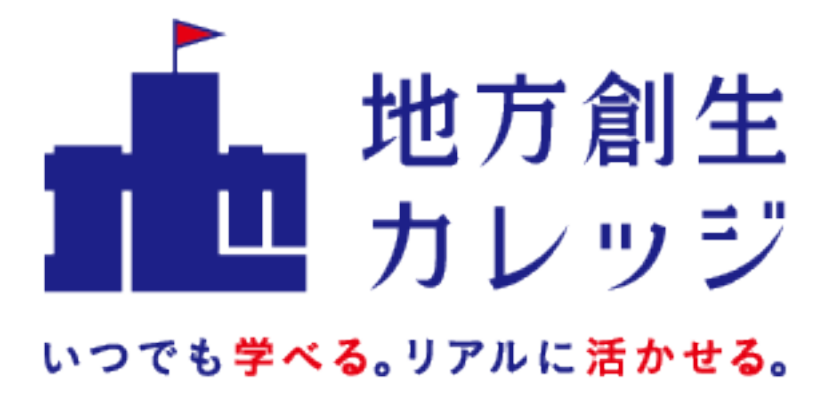

目次

受講の進め方についてご案内いたします。

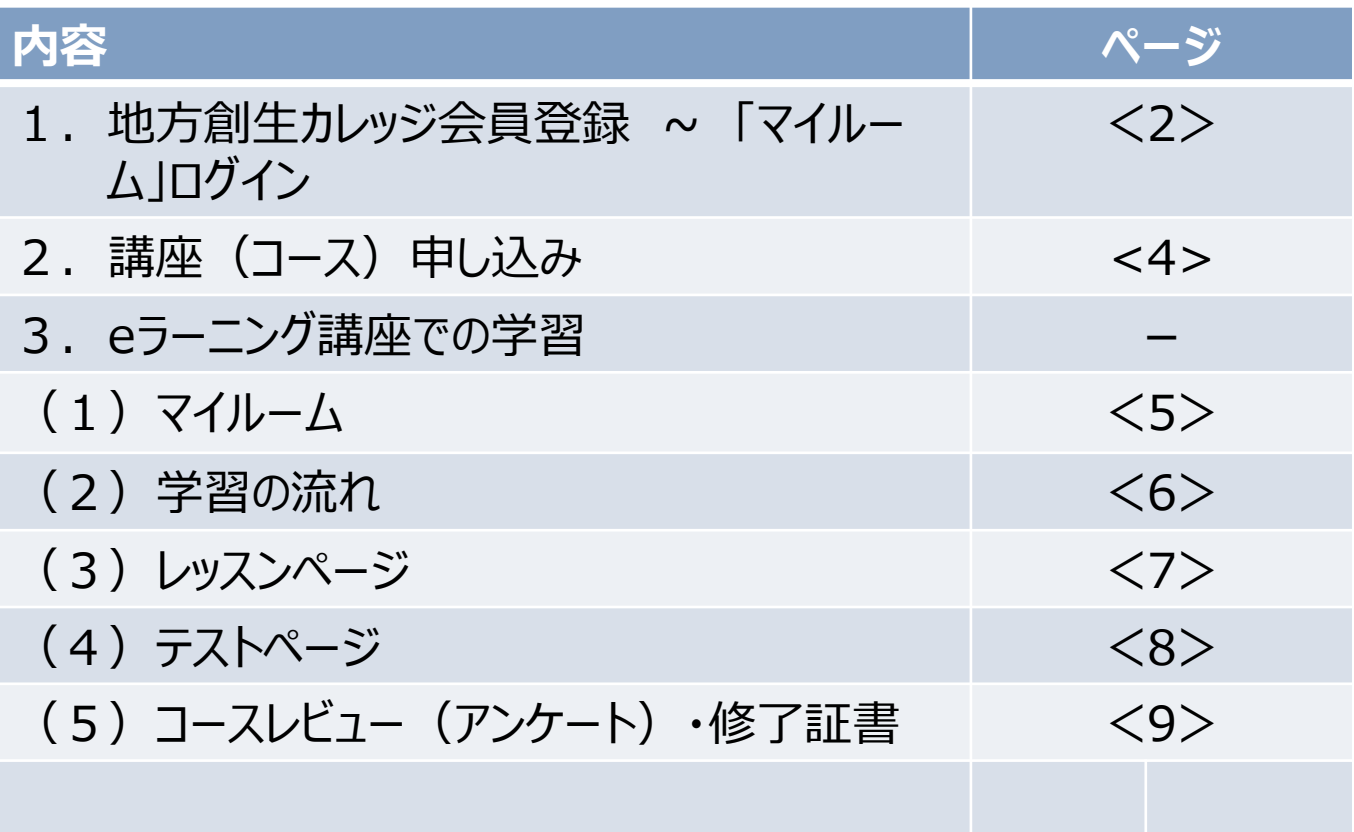

2017年12月20日より、ネットラーニングのeラーニングシステムには、地方創生 カレッジ会員に登録いただくと「メールアドレス」でログインできるようになりました。 地方創生カレッジの、ネットラーニングの受講ボタンを押すと、下記「ログイン画 面」が表示されます。

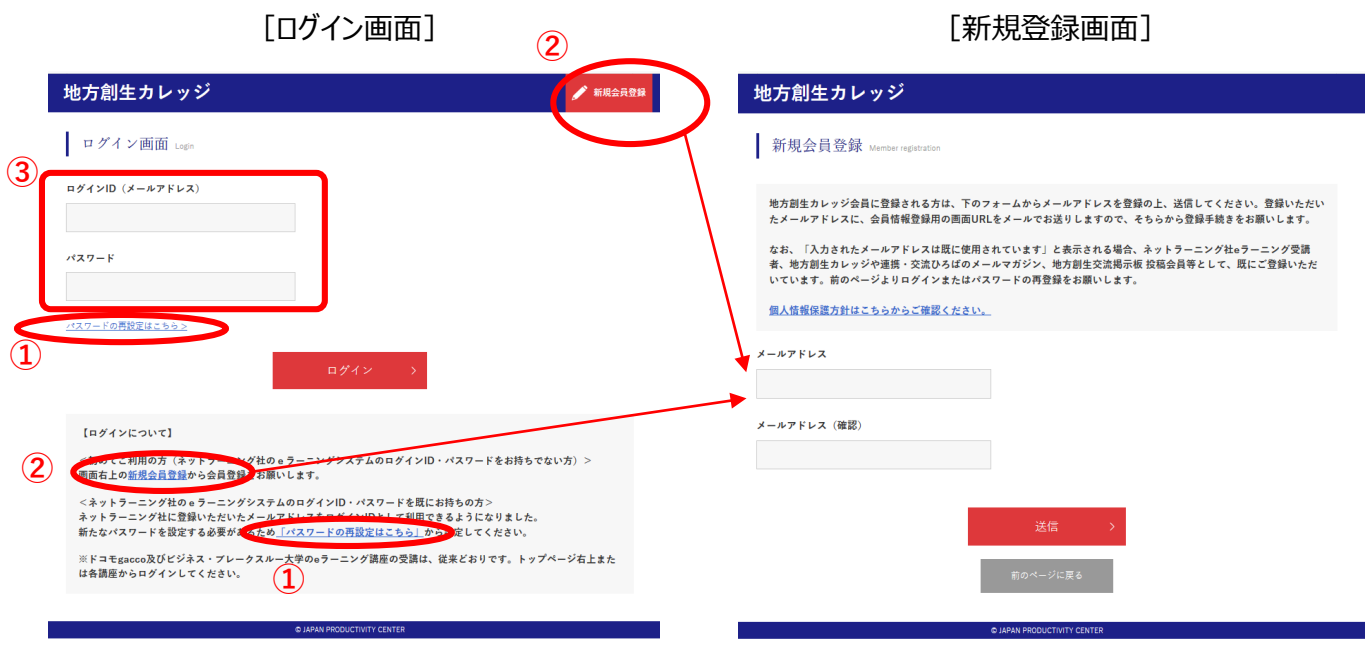

①以下の方々のメールアドレスは、事前登録済みですので、パスワードのみご登録ください。

・ ネットラーニング社eラーニングで地方創生カレッジに受講登録されている方

・ 「地方創生カレッジ」「連携・交流ひろば」でメールマガジン会員に登録されている方 画面下の「パスワードの再設定はこちら」より、パスワードを登録することで、ネットラーニングと の連携が可能になります (⇒3ページ①へ)

② ①に該当せず、初めてネットラーニングのeラーニングを利用される方は、画面の「新規会員 登録」を押し、次の「新規登録画面」でメールアドレスを登録し、利用者情報をご登録くださ い。(⇒3ページ②へ)

③すでに地方創生カレッジ会員に登録されている方は、「メールアドレス・パスワード」を入力し、 ログインしてください。(⇒4ページへ)

### 1.SSO利用者登録 ~ 「マイルーム」ログイン

地方創生カレッジ会員に登録したうえでネットラーニングのユーザIDを取得、あるいは既にお 持ちのユーザIDと連携すると、次回以降は、2ページに示したメールアドレスとパスワードで ネットラーニングの「マイルーム」にログインできます。

(ネットラーニングユーザIDをお持ちの方) ①ネットラーニングの「ユーザID・パスワード」を入力し、ログインしてください。

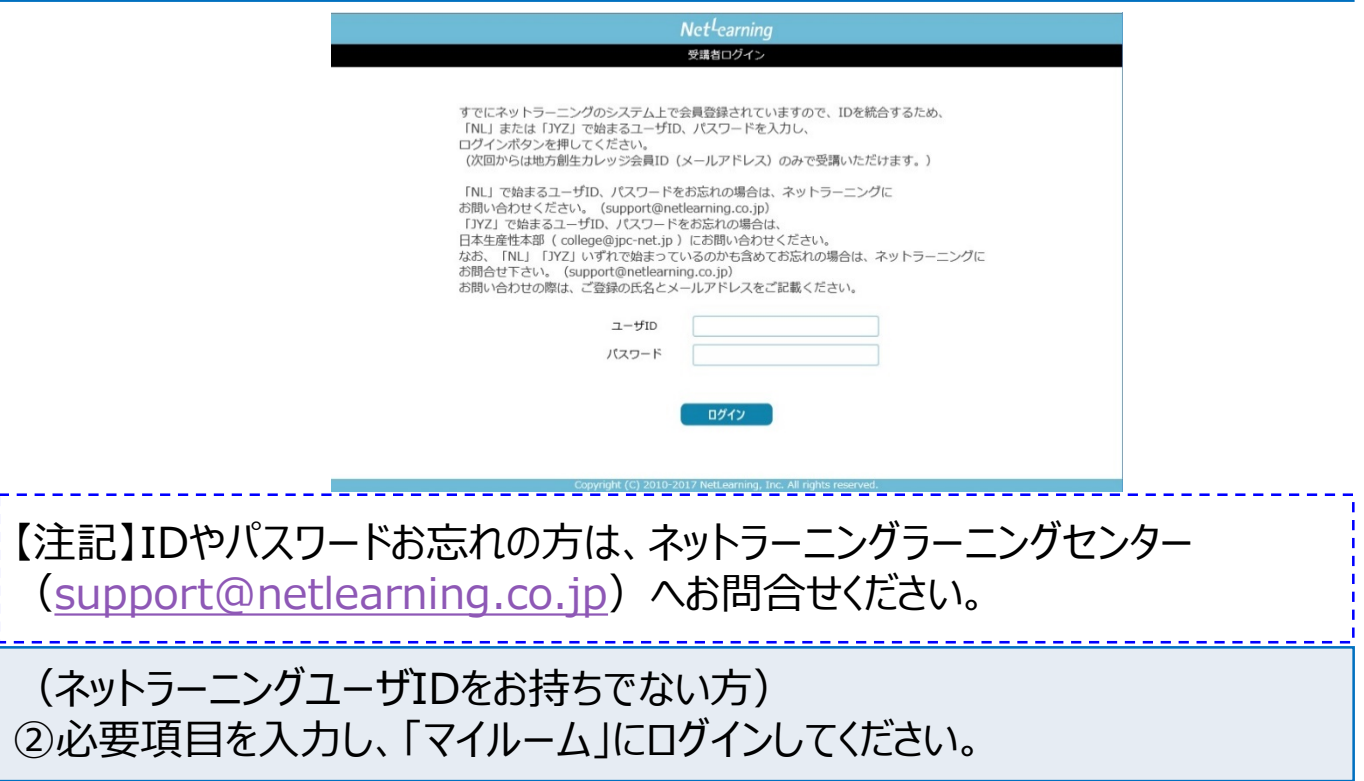

#### [新規登録画面] **Net**<sup>L</sup>earning

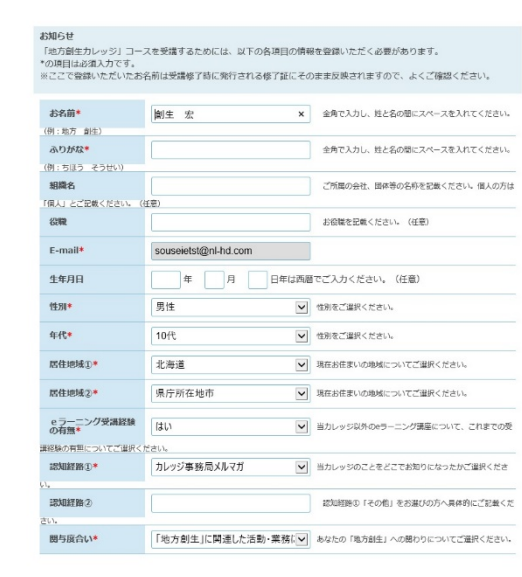

#### ①(マイルームへのログインが、初めてまたは1年経過のタイミング) 利用規約を一読した上、「同意する」ボタンをクリックし、進んでください。

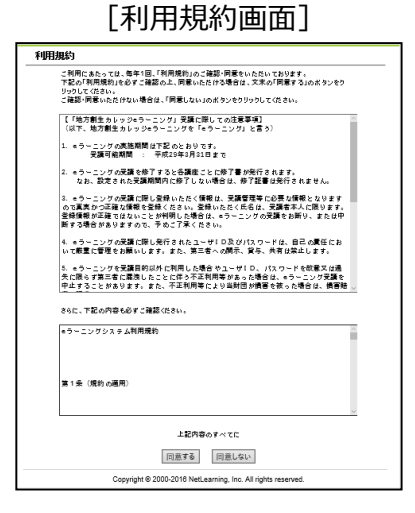

②「コース申込」ボタンをクリックすると、受講が可能なコース一覧が表示されます。 なお、お申込み済みの講座(コース)は「マイルーム」上で表示されます。

#### [マイルーム画面] [コース申込画面]

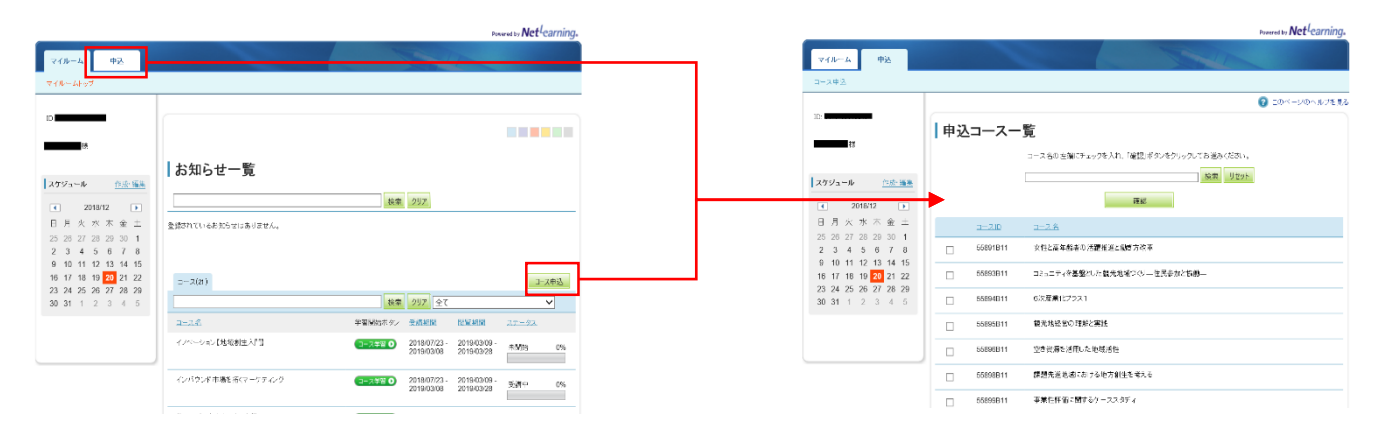

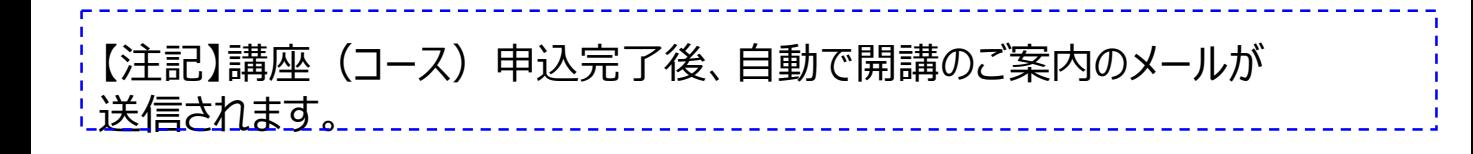

(1)マイルーム

マイルームから、「コース学習ボタン」をクリックし、各講座の学習ページへ 進んでください。

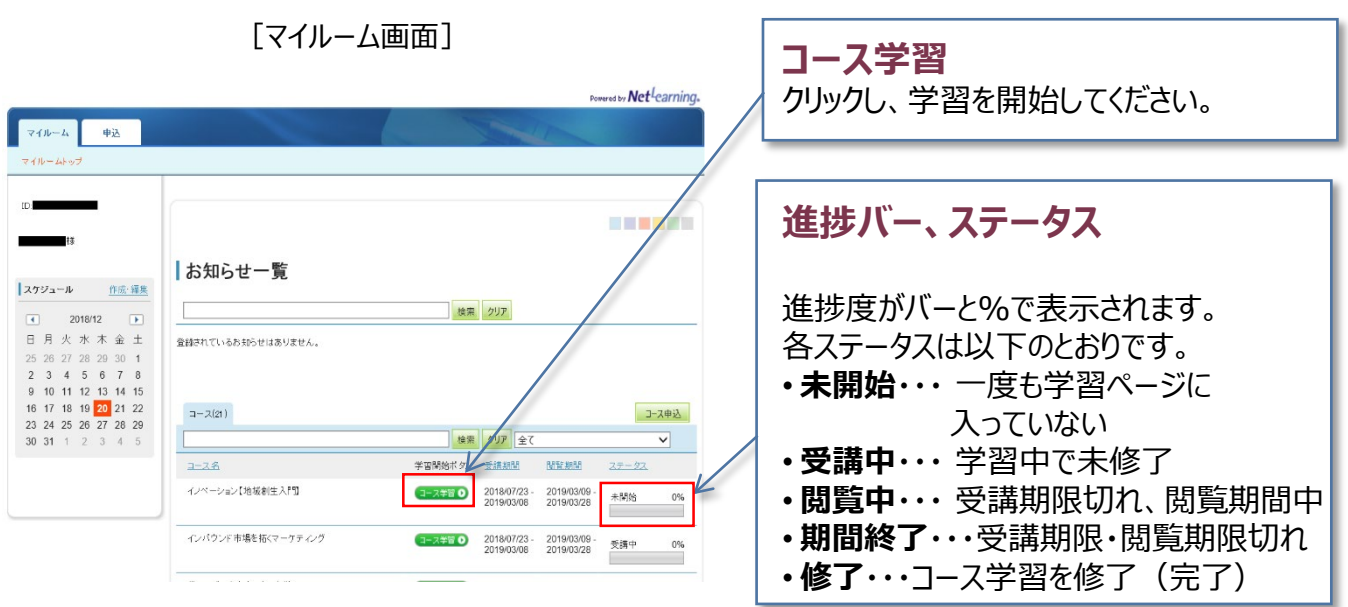

各章の学習は済で、総合テストに不合格の場合は、「進捗度100%」ですが ステータス「修了」にはなりません。(「受講中」「閲覧中」「期間終了」いづれか)

また、総合テスト合格した場合でも、コースレビュー未回答の場合は、ステータス 「修了」にはなりません。回答することで、「修了」となります。

【注記】マイルームでは、各講座の学習進捗度の確認や、パスワードの変更が できます。

### (2)学習の流れ

学習の基本的な流れは以下の通りです。

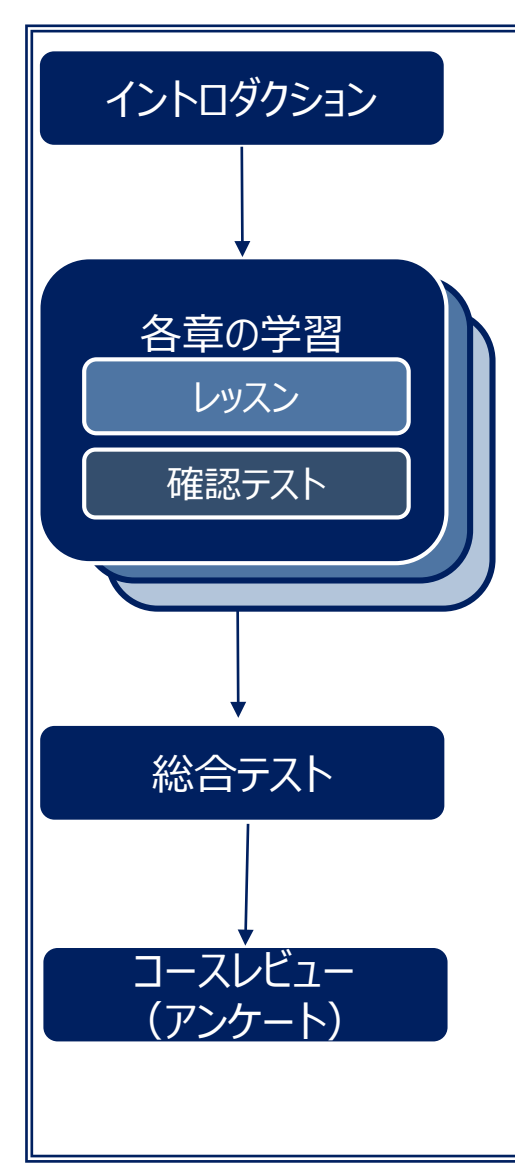

イントロダクション ·講座(コース)内での学習目的や概要について動画で ご説明いたします。

> ・レッスン: 講義動画のページです。動画を最後まで再生したら、 次のページへ進んでください。

・確認テスト: 各章の最後には、確認テストがあります。各章の動画で 学習した内容を確認しましょう。 正答率が合格基準に達するか、3回以上解答すると 次のページへ進むことができます。

・正答率が合格基準に達するか、3回以上解答すると コースレビューへ進むことができます。 正答率が合格基準に達した場合、コースレビューの 送信後に修了証書が発行されます。

・講座(コース)内容に関するアンケートです。 コースレビューへの回答をもって講座修了になりますので、 必ずお答えください。

(3)レッスンページ

講義動画を最後まで視聴したら、 ■ ボタンをクリックして、 レッスンページを進め学習してください。

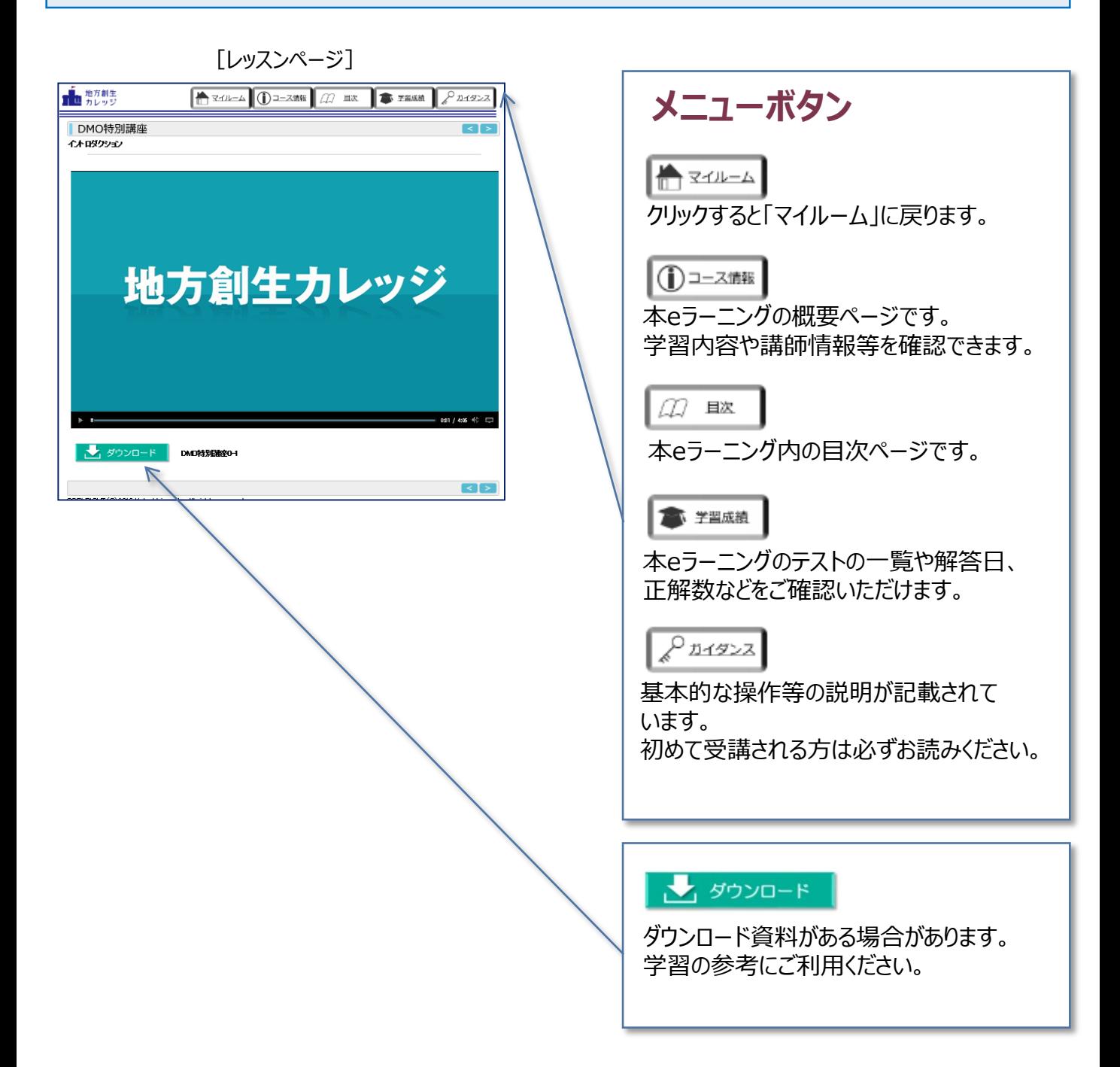

(4)テストページ

#### 正答率が合格基準に達するか、3回以上解答すると次のページへ 進むことができます。

#### [テストページ]

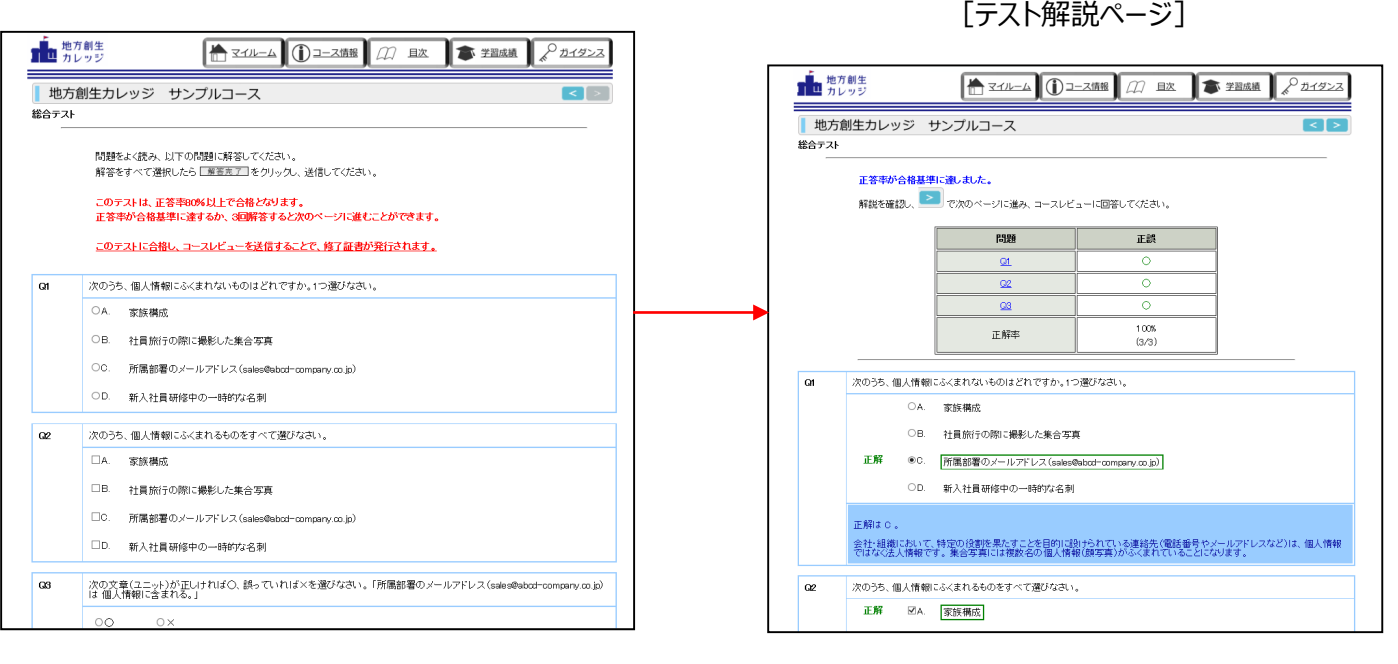

#### (5)コースレビュー(アンケート)・修了証書

講座内容に関するアンケートです。コースレビューの回答を もって講座修了になりますので、必ずお答えください。

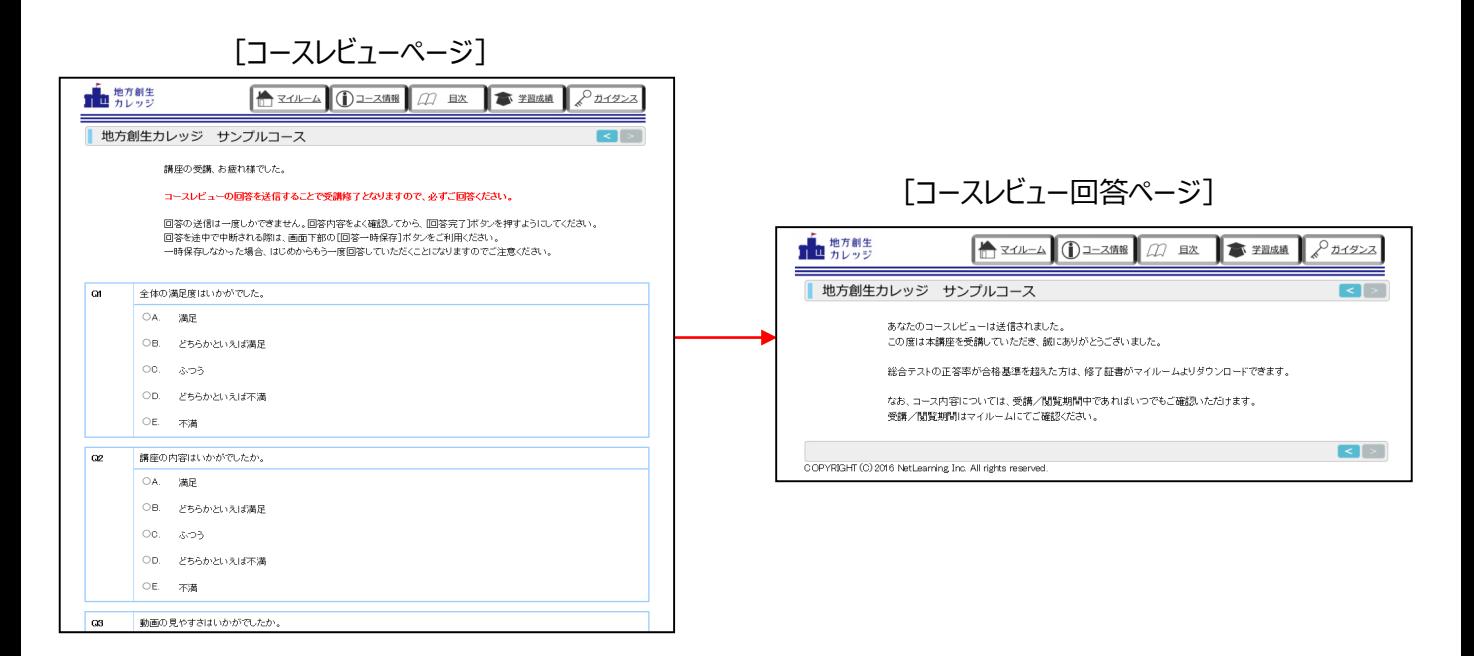

#### 【修了証書】 総合テストにて、正答率が合格基準に達し、かつコースレビューの回答を 終えると、マイルームにて修了証書が表示されます。

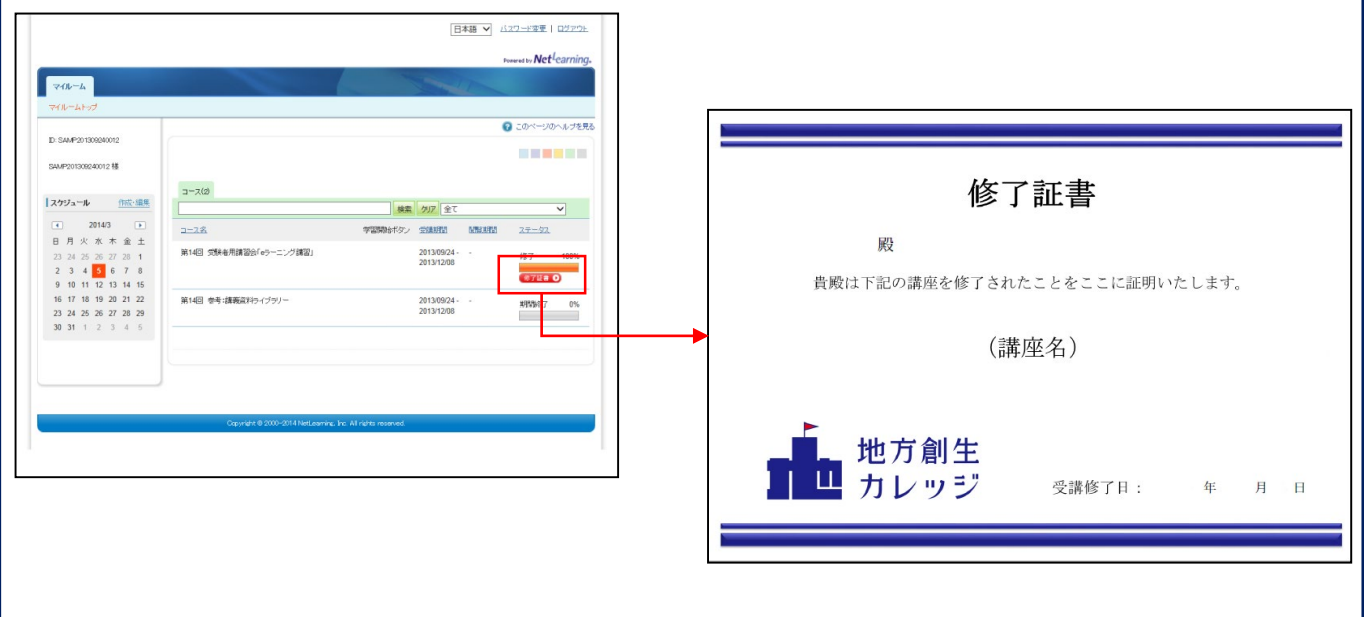

## ©JAPAN PRODUCTIVITY CENTER.  $Net<sup>L</sup>carning<sub>®</sub> Quality. <sup><9></sup>$

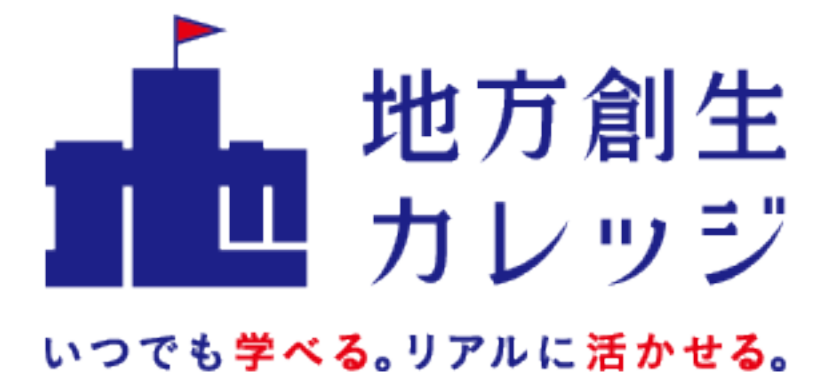

「地方創生カレッジ」eラーニング講座 受講者ガイド(ver.2.2)

©JAPAN PRODUCTIVITY CENTER. <10>

公益財団法人日本生産性本部